## A Tutorial: Genome-based RNA-Seq Analysis Using the TUXEDO Package

#### The following data and software resources are required for following the **tutorial.**

#### **Data:**

ftp://ftp.broad.mit.edu/pub/users/bhaas/rnaseq\_workshop/rnaseq\_workshop\_dat a.tgz

## **Software requirements:**

## **GenomeView**

http://sourceforge.net/projects/genomeview/files/GenomeView/1.9991/genomev iew-1.9991.zip/download

## **R** and **CummeRbund** (Bioconductor) installed:

http://www.r-project.org/

Install CummeRbund and like so: source("http://bioconductor.org/biocLite.R") biocLite("cummeRbund")

## **Bowtie**

http://sourceforge.net/projects/bowtie-bio/files/bowtie/0.12.7/

## **TopHat** (install **version** 1.3.2)

http://tophat.cbcb.umd.edu/downloads/

## **Cufflinks** (install **version** 2.0.2)

http://cufflinks.cbcb.umd.edu/downloads/

#### **Samtools**

http://sourceforge.net/projects/samtools/files/samtools/0.1.18/samtools-0.1.18.tar.bz2/download

# Align Illumina paired-end reads to the genome using TopHat (v1.3.2):

 $(\sim]30$  seconds each)

% tophat -I 1000 -i 20 -o condA tophat out genome condA.left.fa condA.right.fa

% tophat -I 1000 -i 20 -o condB\_tophat\_out genome condB.left.fa condB.right.fa

# Run Cufflinks to assemble transcripts from the tophat alignments:

 $(\sim]30$  seconds each)

% cufflinks -o condA cufflinks out condA tophat out/accepted hits.bam

% cufflinks -o condB cufflinks out condB tophat out/accepted hits.bam

# **Merge separately assembled transcript structures into a cohesive set:**

First, create a file that lists the names of the files containing the separately reconstructed transcripts, which can be done like so:

# first writes the file  $%$  echo condA cufflinks out/transcripts.gtf > assemblies.txt

# writes in append mode to add the second filename % echo condB\_cufflinks\_out/transcripts.gtf >> assemblies.txt

# verify that this file now contains both filenames: % cat assemblies.txt condA\_cufflinks\_out/transcripts.gtf condB\_cufflinks\_out/transcripts.gtf

And now we're ready to merge the transcripts using cuffmerge:

 $(\sim]30$  seconds)

% cuffmerge -s genome.fa assemblies.txt View the reconstructed transcripts and the tophat alignments like so:

% java -jar \$GENOMEVIEW/genomeview.jar genome.fa merged\_asm/merged.gtf genes.bed condA tophat out/accepted hitbam condB\_tophat\_out/accepted\_hits.bam

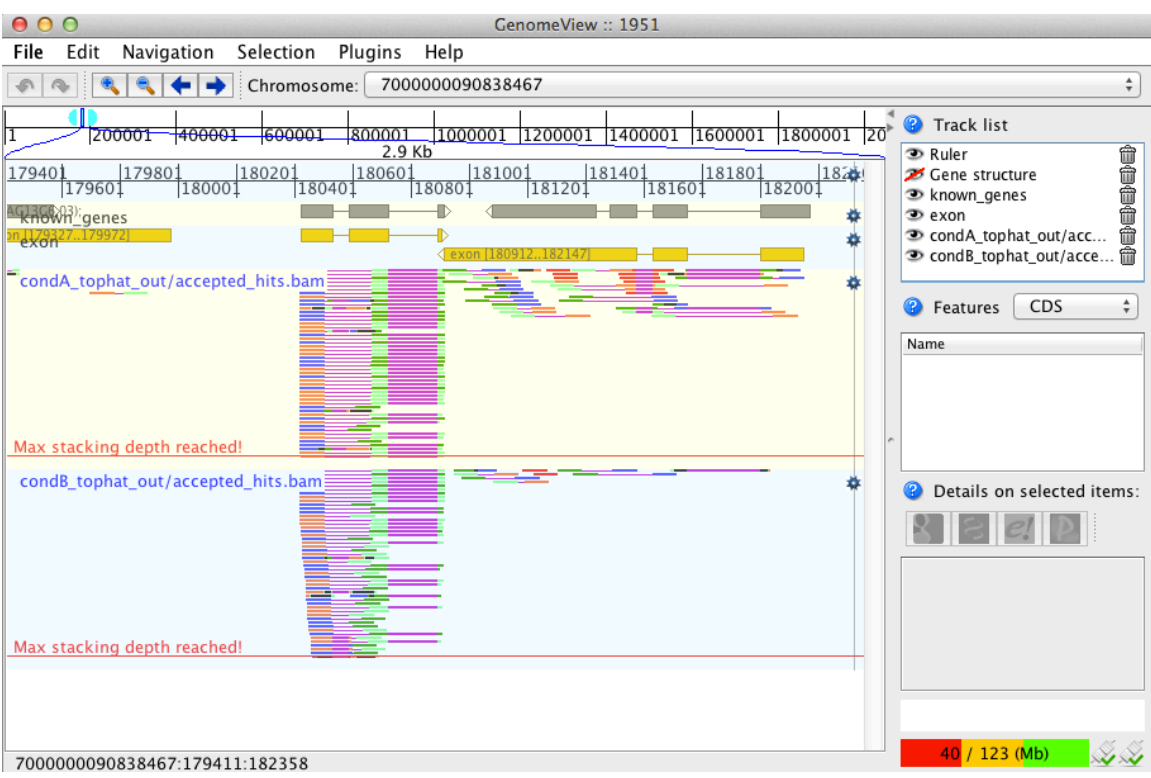

Pan the genome, examine the alignments, known genes and reconstructed genes.

Do the alignments agree with the known gene structures (ex. Intron placements)?

Do the cufflinks-reconstructed transcripts well represent the alignments?

Do the cufflinks-reconstructed transcripts match the structures of the known transcripts?

# **Differential expression analysis using cuffdiff and cummeRbund:**

 $(\sim 1 \frac{1}{2}$  minutes)

% cuffdiff -o diff\_out -b genome.fa -L condA,condB -u merged\_asm/merged.gtf condA tophat out/accepted hits.bam condB tophat out/accepted hits.bam

Examine the output files generated in the diff\_out/ directory.

(the rest is interactive with little to no waiting time)

Use 'cummeRbund' to analyze the results from cuffdiff:

% R

# load the cummerbund library into the R session > library(cummeRbund)

# import the cuffdiff results  $\text{Perff} = \text{readCufflinks}$  ('diff\_out')

# examine the distribution of expression values for the reconstructed transcripts >csDensity(genes(cuff))

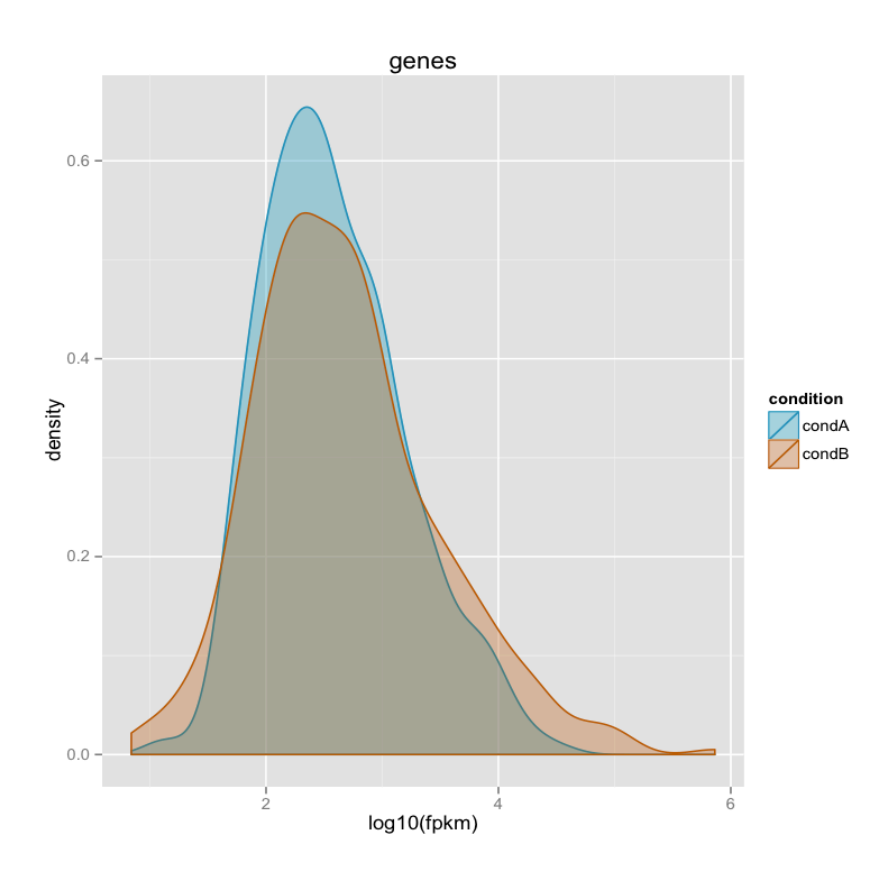

# Examine transcript expression values in a scatter plot

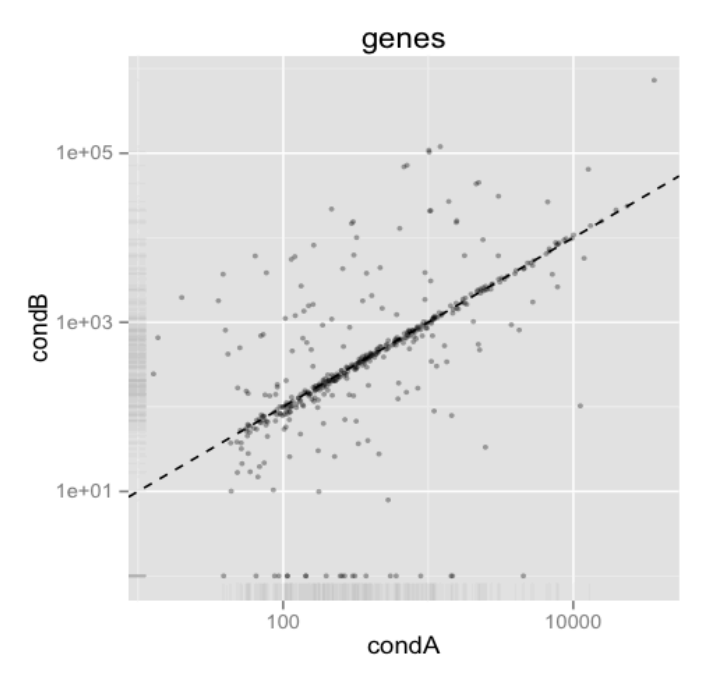

>csScatter(genes(cuff), 'condA', 'condB')

# Examine individual densities and pairwise scatterplots together.

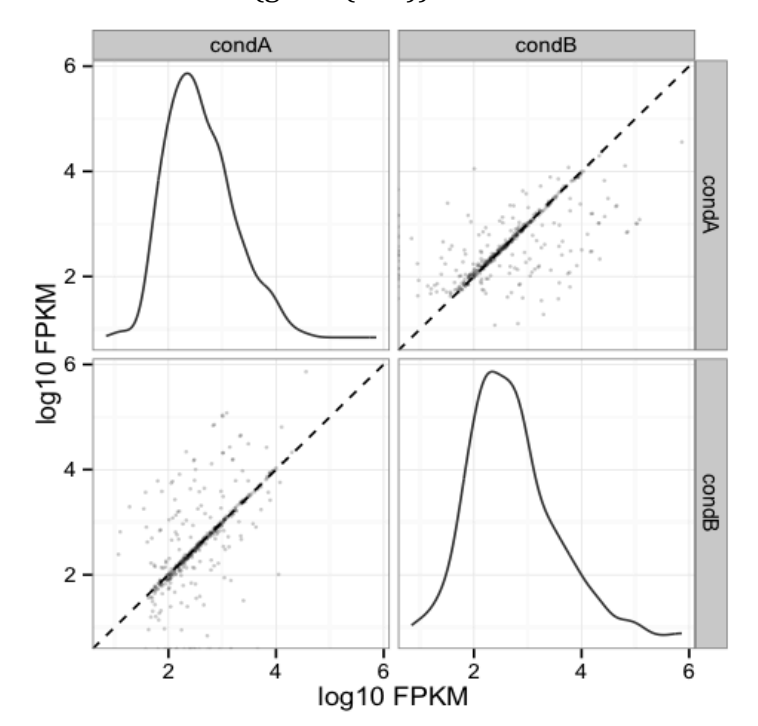

> csScatterMatrix(genes(cuff))

# Volcano plots are useful for identifying genes most significantly differentially expressed.

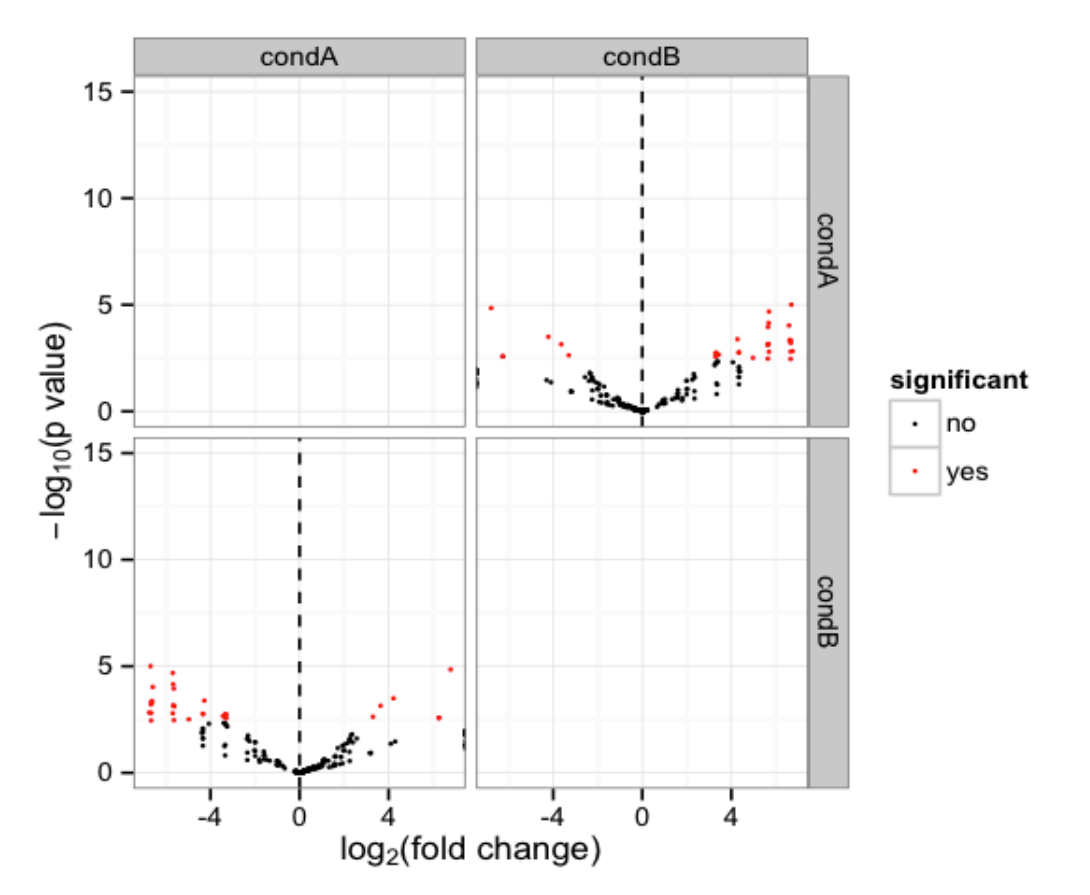

> csVolcanoMatrix(genes(cuff), 'condA', 'condB')

## Extract the 'genes' that are significantly differentially expressed (red points above)

```
# retrieve the gene-level differential expression data
> gene_diff_data = diffData(genes(cuff))
```

```
# how many 'genes'?
>	nrow(gene_diff_data)
[1] 437
```

```
# from the gene-level differential expression data, extract those that
# are labeled as significantly different.
```

```
> sig_gene_data = subset(gene_diff_data, (significant == 'yes'))
```

```
# how many?
>	nrow(sig_gene_data)
[1] 33
```
#### # Examine the entries at the top of the unsorted data table:

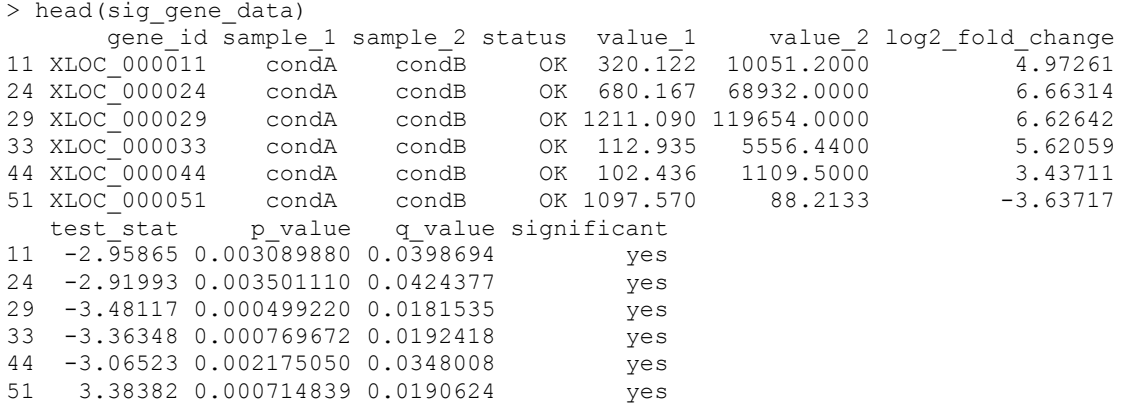

# You can write the list of significantly differentially expressed genes to a file like so:

 $>$  write.table(sig\_gene\_data, 'sig\_diff\_genes.txt', sep = '\t', quote = F)

# examine the expression values for one of the genes that's diff. expressed:

# select expression info for the one gene by its gene identifier:

 $#$  (note we're naming the variable the same as the

 $#$  transcript name, so don't be confused by this)

 $>$ XLOC\_000079 = getGene(cuff, 'XLOC\_000079')

# now plot the expression values for the gene under each condition

# (error bars are only turned off here because this data set is both simulated

# and hugely underpowered to have reasonable confidence levels)

>expressionBarplot(XLOC\_000079, logMode=T, showErrorbars=F)

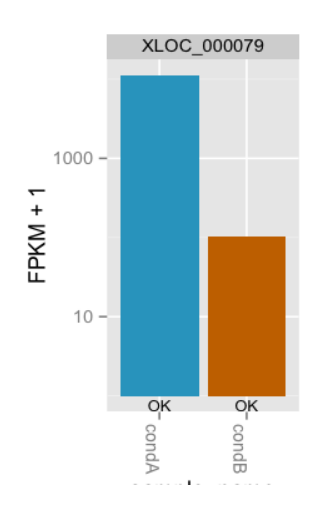

## Draw a heatmap showing the differentially expressed genes

# first retrieve the 'genes' from the 'cuff' data set by providing a  $#$  a list of gene identifiers like so:  $>$ sig\_genes = getGenes(cuff, sig\_gene\_data\$gene\_id)

# now draw the heatmap csHeatmap(sig\_genes, cluster='both')

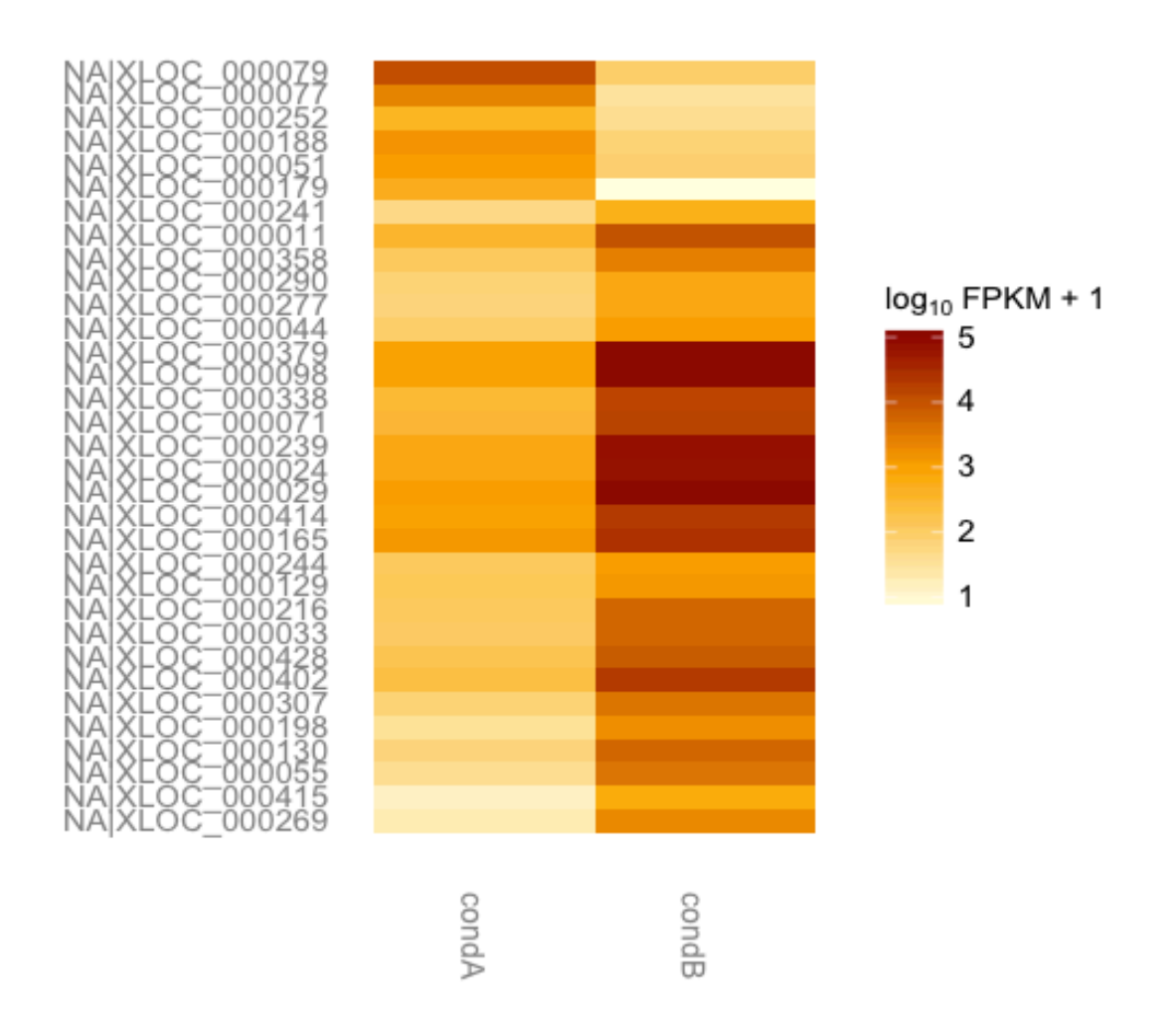

#### **More information on using the Tuxedo package can be found at:**

Trapnell C, Roberts A, Goff L, Pertea G, Kim D, Kelley DR, Pimentel H, Salzberg SL, Rinn JL, Pachter L. Differential gene and transcript expression analysis of RNA-seq experiments with TopHat and Cufflinks. Nat Protoc. 2012 Mar 1;7(3):562-78. doi: 10.1038/nprot.2012.016. http://www.nature.com/nprot/journal/v7/n3/full/nprot.2012.016.html

The CummeRbund manual: http://compbio.mit.edu/cummeRbund/manual\_2\_0.html

(note, most of the tutorial provided here is based on the above two resources)

and the Tuxedo tool websites:

TopHat: http://tophat.cbcb.umd.edu/ Cufflinks: http://cufflinks.cbcb.umd.edu/ CummeRbund: http://compbio.mit.edu/cummeRbund/